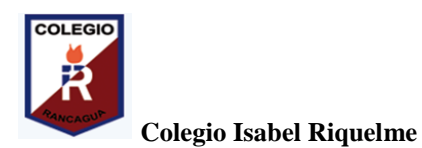

 **U.T.P.**

## **GUÍA DIGITAL N°3**

## **TAREA**

**ASIGNATURA: Tecnología CURSO: 4° básico DOCENTE: Silvia Castillo Jara CONTACTO: profesilviacastillojara@gmail.com SEMANA: 27 al 30 de abril OBJETIVOSDE LA CLASE:** Utilizar procesador de textos para crear y editar un documento.

## **Actividad:**

- **I) Sigue las siguientes instrucciones:**
- 1.- Abre el programa Word.
- 2.- Te aparecerá la hoja en blanco
- 3.- Haz clic en insertar, formas y luego Estrella rellénala de color amarillo.
- 4.- Haz clic en insertar, forma y luego flecha, rellénala de color verde.
- 5.- Haz clic en insertar, formas y luego círculo, rellénalo de color rojo.
- 6.- Finalmente insertar imagen de árbol.

**Tu trabajo debería resultar más menos así:**

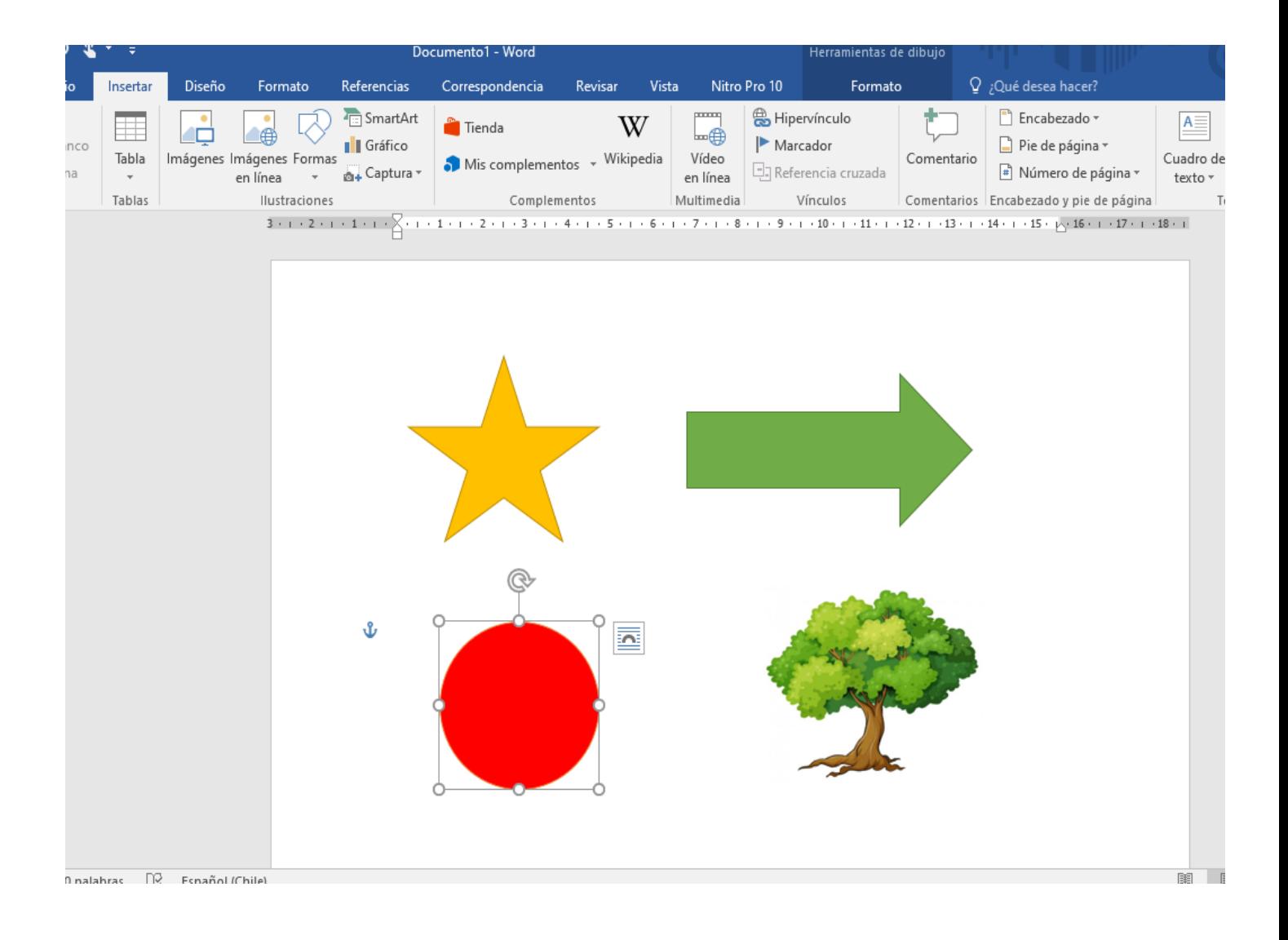